#### MODULO BASE

PTF nr.01 del 22/02/2019 Modulo: BA

### Ulteriori dati cliente-contratti

Nella gestione anagrafica dei clienti e dei contratti affari generali

è stata inserita la possibilità di richiamare un programma

per gestire ulteriori dati, da gestire da eventuali procedure

esterne a Gesiv.

La funzione è a pagamento, contattare ISA per ulteriori informazioni

------------------------ Fine P.T.F. --------------------------------------

#### MODULO BASE

PTF nr.02 del 22/02/2019 Modulo: BA

Consenso privacy in anagrafica clienti

L'anagrafica clienti è stata implementata con l'introduzione del campo: CONSENSO PRIVACY.

 Per gestire la descrizione del consenso alla privacy accordato dal cliente, è stata introdotta la tabella PRI PRIVACY.

Il campo non è obbligatorio, se valorizzato potrà essere utilizzato per statistiche.

------------------------ Fine P.T.F. --------------------------------------

MODULO BASE

PTF nr.03 del 26/02/2019 Modulo: BA

Aggiornamento tecnico

La modifica riveste solo carattere tecnico senza alcuna implicazione nell'operatività dell'utente.

Note tecniche

FATAG8BF

------------------------ Fine P.T.F. --------------------------------------

MODULO BASE

PTF nr.01 del 28/02/2019 Modulo: BA

Simulazione scadenze in base alle condizioni di pagamento

 E' creato un nuovo programma per visualizzare le scadenze delle fatture, in base alle condizioni di pagamento.

I dati richiesti sono:

- data

- importo

- codice pagamento (rif.tab.PAG)

In base ai dati specificati verranno visualizzate le varie scadenze, in termini di date ed importi.

La nuova funzione, posta nel menu Funzioni tecniche di Gesiv, può risultare utile per mettere a punto

dei nuovi codici di pagamento (rif.tab.PAG).

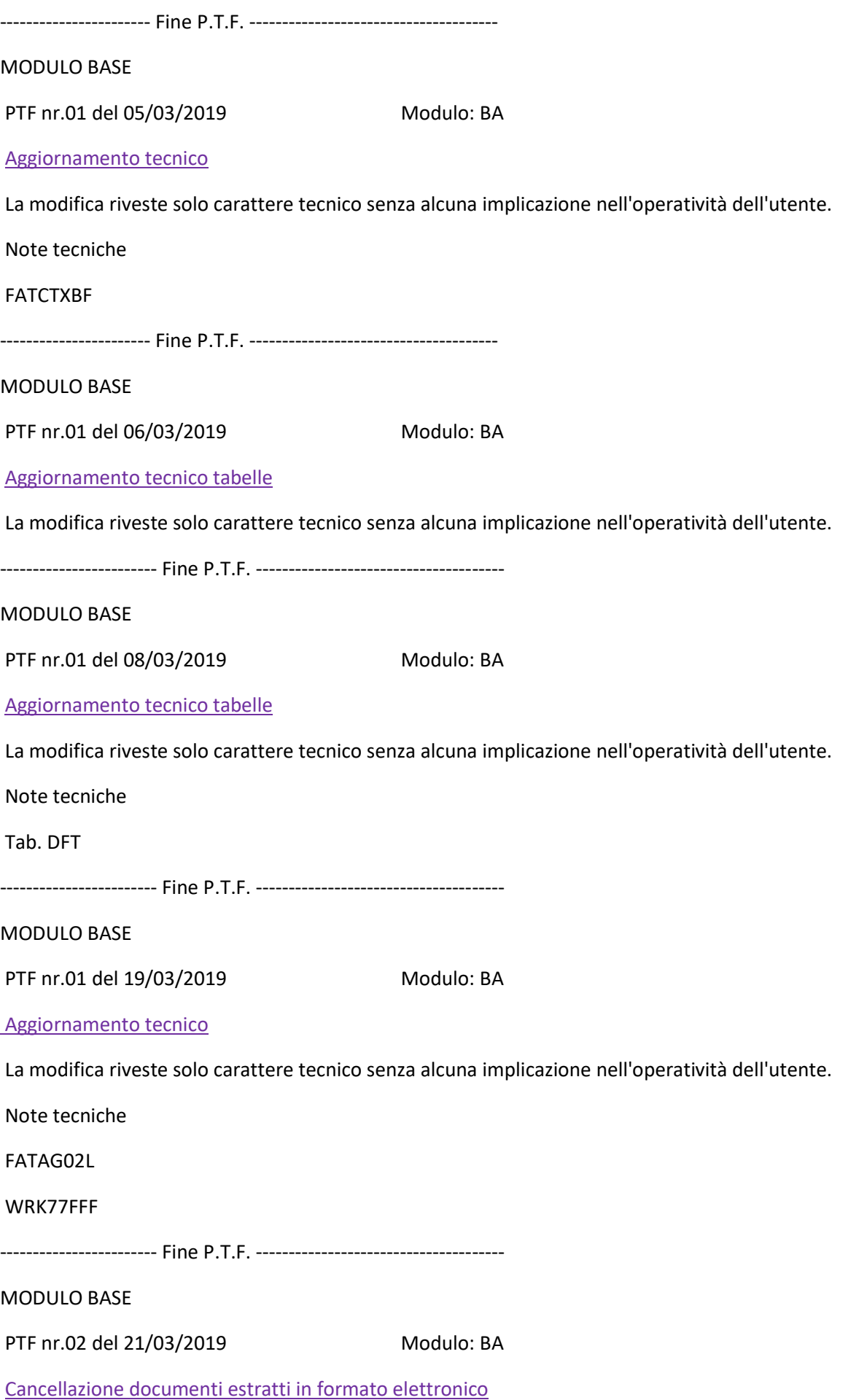

 Nel programma di visualizzazione dei documenti emessi, è stata inibita la funzione di cancellazione (F23), qualora il documento sia stato precedentemente estratto in formato elettronico (Estrazione archivio unico fatture, destinazione flusso='1' fatturazione elettronica).

 Alla stessa stregua, nel programma di gestione dei movimenti di fatturazione affari generali, è stata inibita la funzione F21=Elimina rif.doc.

MODULO BASE

PTF nr.01 del 27/03/2019 Modulo: BA

Tabella TPG - Nuova tipologia di pagamento

Nella tabella TPG TIPI PAGAMENTO non gestibile da utente, è stato inserito il nuovo elemento C CONTRASSEGNO .

Questa nuova tipologia permette di identificare il tipo pagamento in CONTRASSEGNO.

------------------------ Fine P.T.F. --------------------------------------

MODULO BASE

PTF nr.04 del 27/03/2019 Modulo: BA

Scritta di 'cortesia' su copia cartacea documenti

 Nel programma di gestione del modulo base, è stato reso disponibile uno spazio per specificare l'eventuale scritta da stampare nei documenti di fatturazione, versione standard.

Se non viene specificato alcun valore, verrà emessa la dicitura seguente:

'\*\*\* COPIA DOCUMENTO NON VALIDA : EMESSO CON FATTURAZIONE ELETTRONICA \*\*\*'

------------------------ Fine P.T.F. --------------------------------------

CONTRATTI AFFARI GENERALI

PTF nr.01 del 18/03/2019 Modulo: FG

Duplicazione contratti FG - modifica criterio

 In Duplicazione dei contratti affari generali è stato modificato il criterio di duplica delle note operative del servizio.

 Quando viene richiesta la duplicazione di un sottogruppo, le note operative di servizio del sottogruppo di destinazione ora non vengono riportate.

 Se viene richiesta la duplicazione del contratto le note operative relative al sottogruppo di partenza continuano ad essere riportate nel sottogruppo di destinazione.

------------------------ Fine P.T.F. --------------------------------------

CONTRATTI AFFARI GENERALI

PTF nr.01 del 03/04/2019 Modulo: FG

Nuova funzione di Apertura Primo Obiettivo Cliente

In Gestione Contratti Affari Generali è stata introdotta la possibilità di inserire il primo obiettivo del cliente

di Fatturazione, in inserimento della riga di contratto, con una nuova funzionalità.

 Tale funzionalità deve essere attivata in Configurazione Contratti Affari Generali alla voce Apertura Primo Obiettivo Cliente In inserimento sottogruppo

 Attivando la funzione, in caso di Inserimento di un Sottogruppo, se per il cliente di Fatturazione del Contratto non risultano ancora presenti obiettivi, viene emessa una finestra per l'inserimento di Compagnia, Pattuglia e Zona, da assegnare all'Obiettivo.

Tutti gli altri dati (nominativo, descrizione, indirizzo) verranno reperiti dai dati del Cliente.

L'obiettivo inserito verrà direttamente proposto come obiettivo del sottogruppo da gestire.

 E' stata inoltre introdotta in Duplicazione Contratti Aff.Generali , l'opzione 4 (CREA PRIMO OBIETTIVO CLIENTE) per la voce Assegnazione obiettivi.

 Tale voce è disponibile solo se il cliente scelto per la duplicazione del contratto non possiede ancora nessun obiettivo.

 Tutti i sottogruppi duplicati dal contratto di origine al contratto di destinazione saranno assegnati al nuovo obiettivo.

------------------------ Fine P.T.F. --------------------------------------

FATTURAZIONE AVANZATA PA

PTF nr.01 del 12/05/2015 Modulo: FX

Fatturazione PA. Modulo 'FX Fatturazione avanzata'

E' stato creato il nuovo modulo 'FX' per la gestione avanzata della fatturazione elettronica.

 Tramite tale modulo è possibile assegnare un determinato valore a dei specifici TAG previsti per la fatturazione PA.

 Praticamente con tale nuovo modulo, è possibile gestire quelle informazioni non presenti nel contratto FG, specificando anche il TAG di destinazione nel file XML della fattura elettronica.

Per ulteriori chiarimenti contattare direttamente ISA.

------------------------ Fine P.T.F. --------------------------------------

FATTURAZIONE AVANZATA PA

PTF nr.01 del 21/03/2019 Modulo: FX

TAG ulteriori per la fatturazione elettronica e mov. di Fatturazione FG

 A riguardo della fatturazione automatica affari generali e con riferimento alla ptf P201505121, sono state effettuate le modifiche seguenti:

### Generazione movimenti

 Gli eventuali ulteriori TAG legati al contratto FG, vengono storicizzati nei movimenti di fatturazione automatica, alla stessa stregua delle altre informazioni del contratto stesso.

### Gestione movimenti fatturazione automatica

 Nella gestione del movimenti, è stata resa disponibile la funzione F20=Ult.dati FE con la quale è possibile gestire i tag precedentemente estratti dalla procedura di generazione movimenti, sopra citata. In questa fase, è altresì possibile eliminare e/o inserire nuovi TAG.

### Estrazione archivio unico fatture

 Se come 'destinazione flusso ' viene indicato il parametro '1'=fatturazione elettronica, i TAG sopracitati vengono automaticamente inclusi nella fattura elettronica generata.

### Note di credito automatiche

 Nel caso di emissione di note di credito automatiche, i TAG eventualmente legati alla fattura di riferimento, verranno automaticamente riportati nella nota di credito.

N.B.

 Il reperimento dei suindicati TAG dai movimenti di fatturazione è possibile SOLO se la data di applicazione della presente PTF è uguale o superiore alla data di creazione dei movimenti stessi.

 In caso contrario il reperimento avverrà dall'archivio anagrafico alimentato con la funzione F20=Ult.dati FE dalla gestione dei contratti.

#### MAGAZZINO

PTF nr.01 del 27/02/2019 Modulo: MA

### Aggiornamento tecnico

La modifica riveste solo carattere tecnico senza alcuna implicazione nell'operatività dell'utente.

Note tecniche

### FTMGTD§F

------------------------ Fine P.T.F. --------------------------------------

### MAGAZZINO

PTF nr.02 del 27/03/2019 Modulo: MA

Gestione omaggi - Ordini,DDT e fatture magazzino

E' stata introdotta la possibilità, nell'area magazzino di base, di gestire gli articoli in omaggio.

Tale funzione è disponibile nelle righe di ordine del cliente, nel DDT e nella fattura.

Al momento della scrittura dell'articolo è presente il nuovo campo Tipo Omaggio

I significati sono i seguenti:

## 1 SI RIVALSA

nel caso si voglia addebitare l'iva dell'articolo al cliente(quindi il costo per l'azienda sarà del solo imponibile)

## 2 NO RIVALSA

nel caso l'omaggio debba essere imponibile + iva(quindi il costo per l'azienda sarà imponibile + iva)

## 3 ESENTE

 nel caso l'articolo debba essere legato ad un codice iva ESENTE. Ricade in questa casistica, ad esempio, l'omaggio di un articolo non oggetto dell'attività.

 Inoltre, nelle 3 funzioni, ordini-DDT-Fatture, è stato aggiunto il campo Tot.Omaggio in cui viene visualizzato il totale degli articoli omaggio.

 Al fine di una corretta contabilizzazione è necessario impostare l'elemento OMAGGIO CONTROPARTITA PER OMAGGI nella tab. CDO CONTI PER CONTABILIZZ.DOCUMENTI

Per ulteriori chiarimenti contattare ISA

------------------------ Fine P.T.F. --------------------------------------

### MAGAZZINO

PTF nr.03 del 27/03/2019 Modulo: MA

Tipologia di pagamento CONTRASSEGNO - Stampa DDT

 Nella Stampa del DDT, quando il codice pagamento specificato prevede la tipologia di pagamento C CONTRASSEGNO, è stata aggiunta la scritta: "Il pagamento è contrassegno incassare" poi seguita dall'importo netto da ricevere.

 Affinché la scritta venga emessa, deve essere selezionato il campo: Stampa valorizzazione nella videata dell'immissione parametri di stampa, al momento della conferma dell'esecuzione.

#### MAGAZZINO

### PTF nr.01 del 28/03/2019 Modulo: MA

Gestione ordini clienti. Modifiche varie.

Nel programma di gestione degli ordini clienti sono state effettuate le modifiche seguenti:

 - nella tabella TOR Tipo ordine è stato aggiunto il flag 'non evadibile', allo scopo di identificare gli ordini 'non trasformabili' in d.d.t. e/o fatture;

- Nell'elenco degli ordini è stata resa visibile anche la rispettiva tipologia (tab.TOR);

- La funzione F18=stampa DDT non è disponibile per gli ordini di tipo 'non evadibile';

 - Nel programma di stampa DDT da ordini, è stato inserito un controllo per non considerare gli ordini di questo tipo;

 - inserito controllo della percentuale di sconto, per cui se in fase di inserimento articolo, la percentuale di sconto applicata risulterà superiore a quella eventualmente prevista nella tabella FAM Famiglie di magazzino, la riga d'ordine non verrà accettata, neanche tramite la forzatura (F10).

------------------------ Fine P.T.F. --------------------------------------

## MAGAZZINO

PTF nr.02 del 28/03/2019 Modulo: MA

# Pagamento tramite finanziaria.

 Nella tabella TPG Tipi pagamento, è stata inserita la modalità 'F' = Finanziamento. Di conseguenza, negli elementi della tabella PAG Condizioni di pagamento, con il tipo pagamento suindicato, sarà obbligatorio specificare il codice cliente di fatturazione. Le fatture derivanti dai DDT aventi una condizione di pagamento di tipo 'Finanziamento', verranno automaticamente intestate al cliente specificato nella condizione di pagamento stessa. Se le condizioni di pagamento del DDT sono del tipo suindicato, e sono presenti degli articoli di tipo 'servizio' (rif.tab. FAM Famiglie di magazzino) con prezzo valorizzato, la funzione F18=Stampa DDT non sarà resa disponibile.

 In questo caso, per poter procedere con la stampa del DDT, è sufficiente impostare a zero il prezzo degli articoli del tipo sopra descritto.

TALE FUNZIONE È A PAGAMENTO, PER MAGGIORI INFORMAZIONI CONTATTARE ISA.

------------------------ Fine P.T.F. --------------------------------------

MAGAZZINO

PTF nr.03 del 28/03/2019 Modulo: MA

Gestione Promozioni su Ordini, DDT e Fatture

E' stata introdotta la possibilità, nell'area magazzino di base, di gestire gli articoli PROMOZIONE.

 Tali articoli hanno la particolarità di "contenere" altri articoli che vengono importati automaticamente su ordini, ddt e fatture, in caso di scelta articolo PROMOZIONE.

Di seguito il dettaglio delle funzioni interessate.

Tabella FAM - FAMIGLIE

 In questa tabella è stata aggiunta la caratteristica Promozione; attivando questa caratteristica gli articoli appartenenti a tale famiglia saranno considerati

### PROMOZIONI

Gestione Anagrafica Articoli di Magazzino

 Se l'articolo, a livello di FAMIGLIA risulta di caratteristica PROMOZIONE, alla conferma sarà possibile indicare gli articoli che fanno parte della promozione e le quantità relative ad ogni articolo della promozione. Se per l'articolo PROMOZIONE sono stati già inseriti gli articoli di appartenenza, la famiglia viene BLOCCATA ed appare il seguente testo in rosso:

# ARTICOLO PROMOZIONE CON ARTICOLI ASSOCIATI

## Gestione articoli appartenenti alla promozione

 Nuova funzione per la gestione degli articoli che compongono la promozione. Inserire gli articoli con la funzione F1=Inserimento. Non possono essere inseriti articoli che risultano Promozioni.

## Gestione Ordini, DDT ed Emissione Fattura

 In Gestione Ordini, Gestione DDT, Emissione Fattura, scegliendo un articolo PROMOZIONE, verranno caricati in automatico tutti gli articoli appartenenti alla promozione, con la quantità specificata e l'importo a ZERO.

 Gli articoli promozione sono evidenziati a livello visivo con il colore ROSA. Eliminando dalla lista delle righe un articolo Promozione, vengono eliminati in automatico tutte le righe ROSA appartenenti a tale Promozione.

------------------------ Fine P.T.F. --------------------------------------

## MAGAZZINO

PTF nr.04 del 28/03/2019 Modulo: MA

Articoli Disattivati - Ricerca e Controlli

Sono state apportate le seguenti modifiche riguardanti gli articolo con status DISATTIVATO:

### Ricerca articoli di magazzino

 Per default in ricerca articoli di magazzino non vengono più estratti i Disattivati; per visualizzarli è necessario utilizzare la funzione F21=Solo attivi/Tutti

# Blocco movimentazione articoli di magazzino Disattivati

 In Inserimento articoli di magazzino sulle funzioni di ordini clienti/fornitori, ddt, fatture, se modalità INSERIMENTO , non è possibile scegliere articoli disattivati. Scegliendo un articolo disattivato viene segnalato il seguente errore bloccante:

Articolo disattivato in anagrafica-Non si possono inserire movimenti

------------------------ Fine P.T.F. --------------------------------------

MAGAZZINO

PTF nr.06 del 28/03/2019 Modulo: MA

# Ordini Clienti - Creazione contratto aff.generali

 E' stata rilasciata una nuova funzionalità che permette di creare un nuovo contratto affari generali, direttamente dalla Gestione Ordini Magazzino Clienti. Di seguito le modifiche apportate relativamente a questo rilascio:

### Tabella FAM - FAMIGLIE

 In questa tabella è stata aggiunta la caratteristica SERVIZIO; attivando questa caratteristica gli articoli appartenenti a tale famiglia dovranno essere legati ad un servizio affari generali (Tab. CSV)

### Gestione anagrafica articoli

 In gestione di un articolo che appartiene ad una FAMIGLIA di caratteristica SERVIZIO, verrà attivato il campo Codice Servizio e tale informazione dovrà essere specificata (Rif. Tab. CSV), per essere utilizzata in fase di Contratto FG da Ordine Cliente.

### Configurazione Magazzino

 In Configurazione Magazzino, alla pagina 3, sono state previste una serie di preferenze per la gestione della Creazione del Contratto FG da un Ordine Cliente. Le preferenze previste sono le seguenti:

 Tipo ordine abilitato Indicare la tipologia di Ordine per cui sarà prevista la creazione del Contratto Affari Generali direttamente dalla Gestione Ordini Clienti. (Tab. TOR)

Stato da assegnare Indicare lo stato da assegnare alla testata ed alle righe del Contratto Affari Generali creato con procedura automatica. Lo stato scelto non deve essere di tipo "fatturabile"; indicare uno stato Sospeso oppure In attesa di Attivazione (Tab. STC)

 Contropartita contabile Indicare il codice di contropartita contabile da assegnare alla testata del Contratto Affari Generali creato con procedura automatica. (tab. CCC)

 Tipo emissione Indicare il tipo di emissione da assegnare alla testata del Contratto Affari Generali creato con procedura automatica. (tab. TEM)

 Moltiplicatore Indicare il Moltiplicatore da assegnare ai sottogruppi del Contratto Affari Generali, creati con procedura automatica. (tab. MOL)

 Compagnia Indicare la Compagnia da assegnare all'Obiettivo creato con procedura automatica. Se per il Cliente non è presente un obiettivo in anagrafica, la funzione di creazione contratto ne crea uno in automatico e lo assegna a tutte le righe del contratto generate. (tab. CPG)

 Zona Indicare la ZONA da assegnare all'Obiettivo creato con procedura automatica. Se per il Cliente non è presente un obiettivo in anagrafica, la funzione di creazione contratto ne crea uno in automatico e lo assegna a tutte le righe del contratto generate. (tab. CPZ)

 Pattuglia Indicare la PATTUGLIA da assegnare all'Obiettivo creato con procedura automatica. Se per il Cliente non è presente un obiettivo in anagrafica, la funzione di creazione contratto ne crea uno in automatico e lo assegna a tutte le righe del contratto generate. (tab. PAC)

 Gestione Ordini Clienti E' stata introdotta la possibilità di creare un contratto FG direttamente dalla gestione ordini clienti. Confermando un ordine, se la tipologia di tale ordine (Tab. TOR) corrisponde alla tipologia impostata in configurazione magazzino, come tipologia abilitata alla Creazione del contratto FG, alla conferma dei dati di testata ordine, in caso di modalità AGGIORNAMENTO, se non risulta già creato , verrà richiesta la creazione automatica del contratto. Se non si riscontrano errori, il contratto generato verrà associato alla testata dell'ordine e si potrà richiamarne la gestione per verificare e completare i dati contrattuali.

 Creazione Contratto Cliente Questa nuova funzione, richiamata dalla Gestione Ordini Clienti, effettua la creazione del contratto affari generali relativo all'ordine cliente. La funzione crea una testata di contratto per il cliente di riferimento; per ogni riga di ordine riferita ad un articolo di famiglia SERVIZI, verrà generata una riga, con il codice servizio previsto in anagrafica articoli.

 Se il cliente possiede un obietto di servizio, le righe di servizio verranno assegnate tutte a tale obiettivo; in caso contrario verrà creato in automatico il primo obiettivo del cliente e tale obiettivo sarà assegnato alle righe di contratto.

 Le seguenti informazioni invece dovranno essere scritte al momento della richiesta di creazione contratto, con la possibilità di salvare, per ogni utente, i dati di preferenza, per non doverli sempre digitare:

 Periodo validità dal/al Indicare il periodo di validità che sarà assegnato al nuovo contratto ed a tutte le righe di contratto generate.

 Data inizio fatturazione Indicare la data di inizio fatturazione del contratto. Se la data non viene impostata verrà proposta la data di inizio validità. La data di inizio fatturazione verrà impostata sulla testata e sulle righe del contratto.

 Data decorrenza Indicare la data di decorrenza delle condizioni contrattuali. Se non viene impostata verrà proposta la data di inizio validità. La data di decorrenza verrà impostata sulla testata e sulle righe del contratto.

Agente Titolare L'informazione verrà impostata sulla testata del contratto

Agente Stipulante L'informazione verrà impostata sulla testata del contratto

Tipo Contratto L'informazione verrà impostata sulla testata del contratto

Responsabile Contratto L'informazione verrà impostata sulla testata del contratto

Causale Fatturazione L'informazione verrà impostata sulla testata del contratto

Durata Contratto in mesi L'informazione verrà impostata sulla testata e sulle righe del contratto.

---------------------------------------------------------------

Le seguenti informazioni verranno reperite dalla configurazione magazzino:

- Stato da assegnare a testata e righe contratto
- Contropartita contabile da assegnare alla testata del contratto
- Tipo Emissione da assegnare alla testata del contratto
- Moltiplicatore da assegnare alla riga di contratto
- Compagnia da assegnare all'obiettivo se creato dalla procedura
- Zona da assegnare all'obiettivo se creato dalla procedura
- Pattuglia da assegnare all'obiettivo se creato dalla procedura

---------------------------------------------------------------

 Il contratto una volta creato dovrà essere verificato e completato dall'operatore che potrà andare in gestione direttamente dalla gestione dell'ordine, con la funzione F7=Gestione Contratto FG

------------------------ Fine P.T.F. --------------------------------------

PROTOCOLLO

PTF nr.01 del 01/03/2019 Modulo: PX

Gestione protocollo con Webgate - Caricamento file

 E' stata apportata una modifica alla gestione del Protocollo, per consentire, utilizzando la versione grafica, il caricamento dei file da protocollare, direttamente dalla pagina di gestione protocollo, alla posizione di archiviazione desiderata, purché la destinazione del documento sia una cartella del server Gesiv.

Questo tipo di comportamento deve essere definito a livello di tabella Tipo Protocollo (Tab. TPP).

Nella tabella Tipo Protocollo infatti sono state aggiunte

2 nuove voci:

 Salvataggio su server Gesiv Attivare questa opzione per gestire, nella versione grafica Webgate, il caricamento del file da protocollare, sul server Gesiv, nella path ifs da scecificare alla voce Path locale server Gesiv.

 Path locale server Gesiv Indicare il percorso locale del server gesiv, su cui vanno copiati i file caricati con il componente grafico di webgate. I documenti caricati saranno copiati nella path composta da Path locale server Gesiv + Directory documenti .

### Esempio

 Configurazione di una tipologia di protocollo da utilizzare per la documentazione relativa ad un contratto affari generali

Nome server = http://server\_gesiv Directory documenti = /documentale/aff\_gen\_testate/

Salvataggio su server Gesiv = SI Path locale server Gesiv =  $/$ home $/$ www $/$ 

Il file protocollato sarà salvato nel percorso /home/www/documentale/aff\_gen\_testate/

Il file protocollato sarà accessibile al percorso http://server\_gesiv/documentale/aff\_gen\_testate/file.pdf

------------------------ Fine P.T.F. --------------------------------------

RIEPILOGATIVI PAGHE

PTF nr.01 del 21/02/2019 Modulo: RP

Report progressivi mensili straordinari Vigili

 Questa nuova funzione, che deve essere schedulata, elabora, il 10 di ogni mese, i dati degli straordinari del mese precedente. Vengono considerati solo i dipendenti con contratto di vigilanza che non aderiscono alla banca ore. La procedura esegue un conteggio progressivo, partendo da inizio anno, degli straordinari, al fine di monitorare per tempo possibili sforamenti rispetto alle ore massime annuali di straordinario consentite.

 La funzione fornisce un file xls, inviato tramite email automatica in cui vengono elencate le seguenti informazioni:

- Cod. Compagnia
- Descrizione Compagnia
- Matricola Nominativo
- Cod. Mansione
- Descrizione Mansione
- Massimale annuale

 - dato proveniente dalla tabella COP, indica il limite di straordinario annuale possibile per il dipendente Progressivo straordinario Gennaio/MM elaborazione

- indica il totale delle ore di straordinario da inizio anno fino al mese di elaborazione.

 MM elaborazione = in caso di elaborazione dei dati, ad esempio, di marzo l'etichetta sarà Progressivo straordinario Gennaio/Marzo

Differenza Massimale-Progressivo - indica le ore rimanenti di straordinario fattibili

 Mese ipotetico fine straordinario - indica il mese ipotetico in cui saranno esaurite le ore di straordinario che potranno essere fatte dal dipendente. Vengono conteggiate le ore medie mensili di straordinario svolte e viene fatto un rapporto fra le ore rimanenti e le ore medie per trovare il numero dei mesi. Aggiungendo questi mesi al mese di elaborazione si ottiene una previsione, che non va oltre fine anno, per capire in quale mese, con l'andamento di straordinario attuale, il dipendente esaurirà le ore senza superare il massimale.

Il file viene allegato ad una email automatica agli indirizzi codificati nella tabella

REM RP7201RG REPORT - SITUAZ.AVANZAMENTO STRAORD

La funzione è a pagamento, per ulteriori informazioni contattare ISA

------------------------ Fine P.T.F. --------------------------------------

RIEPILOGATIVI PAGHE

PTF nr.02 del 26/02/2019 Modulo: RP

Report Matricole senza Codice Corrispondente

 Questa nuova funzione, che deve essere schedulata, intercetta, ogni lunedì, le matricole che non hanno il codice corrispondente compilato in anagrafica dipendenti.

Questo controllo viene eseguito solo sulle matricole appartenenti alle ditte paghe con il campo

Classificazione per terzisti 1 CORRISPONDENTE

 La funzione fornisce un file xls, inviato tramite email automatica in cui vengono elencate le seguenti informazioni:

- Matricola
- Nominativo

Il file viene allegato ad una email automatica agli indirizzi codificati nella tabella

REM RP7301RG REPORT - MATRICOLE SENZA COD.CORRISPONDENTE

La funzione è a pagamento, per ulteriori informazioni contattare ISA

------------------------ Fine P.T.F. --------------------------------------

SERVIZI VIGILI

PTF nr.04 del 26/02/2019 Modulo: SE

Gest. manuale servizi giornalieri-visualizzazione dati servizio

 Nella visualizzazione dei dati relativi al servizio è stata aggiunta l'informazione C. Costo dove viene riportato il codice del Centro di costo associato al servizio.

------------------------ Fine P.T.F. --------------------------------------

SERVIZI VIGILI

PTF nr.02 del 01/03/2019 Modulo: SE

Stampa 51 EMAIL SERVIZI PER DIPENDENTE

 Nella stampa servizi, per il tipo 51 EMAIL SERVIZI PER DIPENDENTE è stata introdotta la richiesta di conferma all'operazione. Quando nella stampa dei servizi viene scelta la tipologia:

51 EMAIL SERVIZI PER DIPENDENTE

 al momento della richiesta della stampa, viene emessa una videata dove l'operatore deve confermare per proseguire con l'esecuzione.

------------------------ Fine P.T.F. --------------------------------------

SERVIZI VIGILI

PTF nr.01 del 12/03/2019 Modulo: SE

Configurazione modulo gestione del personale-abilitazione alla gestione

 E' stata introdotta la possibilità di controllare quali utenti possano gestire i dati della Configurazione modulo gestione del personale e quali possano solo visualizzarli.

 Per utilizzare questa nuova modalità è necessario impostare nella tabella DFT SE89001 il campo Gestione solo se autorizz. 1=Se si desidera abilitare la gestione della funzione solo a utenti che posseggano l'autorizzazione SE GESTIONE CONF.MODULO DEL PERSONALE Per utenti senza abilitazione sarà consentita la sola visualizzazione.

La funzione registra, inoltre, utente e data/ora di chi esegue le modifiche e tutti i dati prima/dopo la modifica.

------------------------ Fine P.T.F. --------------------------------------

SERVIZI VIGILI

PTF nr.01 del 20/03/2019 Modulo: SE

Verifica riposi dopo giornate consecutive

 E' stato introdotto un nuovo controllo in Assegnazione dipendenti a servizi operativi, per verificare, in seguito alla copertura di un determinato numero di giornate consecutive, l'assegnazione a servizi non operativi.

Sono state quindi apportate le seguenti modifiche:

 Configurazione moduli servizi E' stata introdotta nella Pagina 5 la nuova preferenza Num.GG Pausa Tale opzione per default è impostata ad 1 e indica il numero di giorni di servizio non operativo che deve coprire il dipendente, in seguito alla copertura del numero massimo di giornate operative consecutive consentite.

Per default questa preferenza è impostata ad 1 giorno. Esempio pratico

Blocco servizi dip.con turni oltre GG. = 12

Num.GG Pausa = 2

Il dipendente ha lavorato dal 01/03/2019 al 12/03/2019.

Nei giorni 13/03/2019 e 14/03/2019 devono essere assegnati servizi non operativi.

Cercando di assegnare per queste 2 date un servizio operativo verrà emesso un errore bloccante.

 Nel caso l'utente possieda l'autorizzazione AI SE-FORZATURA IN ASSEGN.OLTRE GG/HH il messaggio di avvertimento, in Gestione manuale servizi giornalieri, non sarà bloccante ma con forzatura.

Gestione manuale servizi dipendenti

 Se previsto in configurazione Servizi il parametro Num.GG Pausa, dopo un determinato numero di giorni lavorativi il dipendente deve essere messo in "riposo" su servizi di tipo non operativo per il numero di giornate previste in configurazione Se viene riscontrata questa anomalia viene emesso il seguente messaggio:

Non assegnati sufficienti RIPOSI dopo XX giorni di lavoro consecutivo Se l'utente possiede l'autorizzazione

AI SE-FORZATURA IN ASSEGN.OLTRE GG/HH il messaggio di avvertimento è FORZABILE

# Elaborazione servizi dipendenti

 E' stato introdotto il nuovo controllo sui giorni di pausa coperti in seguito al raggiungimento del numero massimo di servizi operativi consecutivi, anche nella procedura di assegnazione automatica eseguita durante l'elaborazione dei servizi dipendenti del periodo richiesto.

 In questo caso le anomalie vengono stampate in una lista di controllo specifica; i dati stampati per ogni anomalia sono i seguenti:

- Dipendente
- GG consecutivi
- Periodo Consecutivo
- Data servizio non assegnato
- Codice/Descrizione servizio non assegnato

Il messaggio stampato è il seguente:

Non assegnati sufficienti RIPOSI dopo XX giorni di lavoro consecutivo

------------------------ Fine P.T.F. --------------------------------------

TRASPORTI

PTF nr.01 del 19/02/2019 Modulo: TV

Aggiornamento tecnico

La modifica riveste solo carattere tecnico senza alcuna implicazione nell'operatività dell'utente.

Note tecniche

Tab. TPG

Tab. PAG

------------------------ Fine P.T.F. --------------------------------------

TRASPORTI

PTF nr.02 del 19/02/2019 Modulo: TV

Aggiornamento tecnico

La modifica riveste solo carattere tecnico senza alcuna implicazione nell'operatività dell'utente.

Note tecniche

Tab. PRI

------------------------ Fine P.T.F. --------------------------------------

TRASPORTI

PTF nr.02 del 21/02/2019 Modulo: TV

Acquisizione mov.passivi KNOX - Fornitore interno

 La funzione di Acquisizione movimenti passivi trasporti da flusso KNOX è stata modificata per azzerare i record che risultano associati al fornitore "interno" .

 Il fornitore interno è un parametro che può essere impostato in Configurazione Modulo Corrispondenti , per riconoscere il codice dell'Istituto di Vigilanza.

------------------------ Fine P.T.F. --------------------------------------

TRASPORTI

PTF nr.01 del 26/02/2019 Modulo: TV

Pianificazioni settimanali - Duplica su punti

 E' stata rilasciata una nuova funzione nella procedura di Gestione pianificazione servizi trasporti - Pianificazioni settimanali

 La funzione è stata introdotta nella pagina di elenco giornate pianificate ed è denominata F7=Duplica Piano .

 La funzione permette di scegliere uno o più punti su cui duplicare, in sovrascrittura, le pianificazioni previste per il punto di origine.

 I punti scelti devono essere associati al servizio operativo, altrimenti verranno scartati ed elencati in una lista di controllo.

 Le pianificazioni duplicate sono identiche alle pianificazioni di origine, ad eccezione delle seguenti caratteristiche:

- punto di riferimento = punto di destinazione
- giro pianificazione = giro anagrafico punto di destinazione
- punto e centro operativo mittente (dal punto di riferimento)
- punto e centro operativo di destinazione (dal punto di riferimento)

 La stampa di controllo può essere personalizzata con la funzione di stampa (PST) TV23 TV2032RG - DUPLICA PIANIFICAZIONI

La nuova funzione è a pagamento, per ulteriori informazioni contattare ISA.

Note tecniche

Tab. FST

------------------------ Fine P.T.F. --------------------------------------

TRASPORTI

PTF nr.03 del 01/03/2019 Modulo: TV

Acquisizione Orari da F.Viaggio - Rinomina parametro di selezione

Nella funzione di Acquisizione orari da Fogli Viaggio Trasporti il parametro di selezione:

Filiale è stato rinominato in: Filiale dipendenti

 La rinomina è stata effettuata per evidenziare che la filiale considerata è la filiale che viene reperita dalla compagnia del dipendente alla data del viaggio.

------------------------ Fine P.T.F. --------------------------------------

## TRASPORTI

PTF nr.02 del 05/03/2019 Modulo: TV

Allegati trasporti - Opzione dettaglio sigilli

Nella funzione di Visualizzazione movimenti allegati della Gestione movimenti di fatturazione affari generali,

 la visualizzazione dei sigilli richiamata con l'opzione 7=Dettaglio sigilli è stata implementata con le seguenti informazioni:

- TOTALE del valore contato in euro relativo ai dettagli associati alla TESTATA.

Questo totale viene evidenziato alla fine dell'elenco dei dettagli conta associati alla testata legata al sigillo.

- TOTALE del valore contato in euro di tutti i dettagli associati a TUTTE LE TESTATE elencate.

Questo totale viene evidenziato alla fine dell'elenco.

------------------------ Fine P.T.F. --------------------------------------

TRASPORTI

PTF nr.01 del 11/03/2019 Modulo: TV

### Vis.movimenti allegati - Interventi tecnici

 Nella funzione di Visualizzazione movimenti fatturazione/Movimenti allegati (richiamabile con F8=Movimenti allegati) per i movimenti dell'area Interventi tecnici, è stata modificata la Data visualizzata nell'elenco.

Nell'elenco degli Allegati - Interventi tecnici ora viene evidenziata la:

Data Evento al posto della Data Competenza.

------------------------ Fine P.T.F. --------------------------------------

TRASPORTI

PTF nr.01 del 13/03/2019 Modulo: TV

Pianificazioni Settimanali Trasporti - Piani Sostitutivi Duplicazione e Cancellazione Massiva Sostitutivi

 Modificata la funzione Gestione pianificazione servizi trasporti - Pianificazioni settimanali Pianificazioni Sostitutive Introdotto nella finestra di elenco piani sostitutivi il tasto funzione F7=Duplica Piano su Punti

Questa funzione permette di duplicare 1 o più decorrenze temporanee su una lista di punti.

 Selezionare con opzione 1 = Scelta tutte le decorrenze da copiare ed utilizzare F7=Duplica Piano su Punti per richiamare la funzione di Duplica e scegliere i punti su cui copiare le programmazioni temporanee scelte.

 La duplicazione NON avviene in sovrascrittura; se il periodo scelto è già presente su un punto di destinazione, la decorrenza per tale punto verrà scartata e verrà prodotta una lista di controllo con l'elenco dei punti/decorrenze non copiate.

 Se presenti ECCEZIONI per il giro operativo che rientrano completamente nella decorrenza, verrà reperito il giro di ECCEZIONE

Inoltre è stata introdotta una nuova opzione di scelta in elenco piani sostitutivi:

7=Eliminazione massiva

 L'opzione consente di cancellare una decorrenza temporanea sul punto in gestione e su una lista di punti da scegliere. Verranno cancellate solo le decorrenze con periodo iniziale e finale che coincide con la decorrenza scelta; se coincide solo la data iniziale oppure solo la data finale, la programmazione temporanea sarà scartata. I punti scelti devono risultare associati al servizio operativo, altrimenti verranno scartati ed elencati nella lista di controllo.

Queste nuove funzionalità sono a pagamento, contattare ISA per l'attivazione.

Per ulteriori informazioni circa questa procedura leggere la ptf P201902261 del 26/02/2019

Pianificazioni settimanali - Duplica su punti

------------------------ Fine P.T.F. --------------------------------------

TRASPORTI

PTF nr.02 del 13/03/2019 Modulo: TV

Acquisizione conta valori - Report Conta Stark

 La funzione di Acquisizione Servizi Conta Valori è stata modificata per produrre un nuovo Report con l'elenco dei Dettagli registrati relativamente alla procedura alimentante 0292 (STARK - CONTA)

 Il report è in formato CSV e viene prodotto in caso di elaborazione con esito positivo (senza errori riscontrati) e se in configurazione trasporti/conta è attiva l'acquisizione della movimentazione fornitori da applicativo STARK

 I destinatari di questo nuovo report devono essere impostati nel nuovo elemento REM-STARK\_SC\_1 (STARK - CONTA - FORMATO GESIV)

Il report è strutturato nelle seguenti colonne:

- 01) id elaborazione
- 02) id\_testata
- 03) id\_movimento
- 04) des\_sala\_conta
- 05) cod\_fornitore\_gesiv
- 06) tipo
- 07) data quadratura
- 08) punto
- 09) desc\_punto
- 10) tipo\_valore
- 11) servizio\_gesiv
- 12) divisa
- 13) valore euro

14) valore\_pezzi

15) peso\_kg

------------------------ Fine P.T.F. --------------------------------------

TRASPORTI

PTF nr.01 del 25/03/2019 Modulo: TV

Tabella Giri Trasporti - aggiunta campo

La Tabella GRI Giri Trasporti è stata implementata con l'introduzione del campo:

Livello giro.

 Per gestire tale campo è stata introdotta la tabella LVG LIVELLO GIRO, dove è possibile specificare un valore alfanumerico per specificare il livello.

Il campo non è obbligatorio ed è solo di tipo informativo.

Note tecniche

Tab. LVG

------------------------ Fine P.T.F. --------------------------------------

TRASPORTI

PTF nr.01 del 26/03/2019 Modulo: TV

Aggiunta visualizzazione TARGA in ODS/F.V./Interventi tecnici

Nelle gestioni:

Ordinativo di servizio

Foglio di viaggio

Interventi tecnici

è stata aggiunta la visualizzazione dell'informazione relativa alla TARGA accanto al campo Automezzo.